# **CF8 Server Monitor Introduction**

*Produced April 15, 2008*

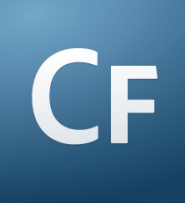

Charlie Arehart Independent Consultant charlie@carehart.org

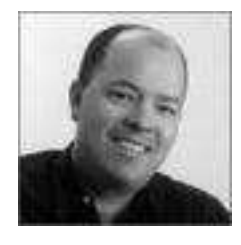

# **Topics**

 $\bullet$ **Overview** 

#### $\bullet$ A walkthrough of features

- Overview page
- •Request, query, environmental monitoring
- Terminating threads, Alerts, Snapshots
- MultiServer monitor, Admin API
- $\bullet$ Frequently Asked Questions

# **About Charlie Arehart**

- $\bullet$ Independent consultant since April 2006
- 11 yrs CF experience (26 in Enterprise IT)  $\bullet$ 
	- •Member, Adobe Community Experts
	- •Certified Adv CF Developer (4 - 7), Cert. Adobe Instructor
	- •Writer in CFDJ, FAQU, DevCenter, CommunityMX, more
	- Contributor to Ben Forta's CF8 books, past ColdFusion MX Bible
	- • Frequent speaker to user groups, conferences worldwide including CFUnited, cf.Objective, webDU, webManiacs, et al
	- •Run the Online ColdFusion Meetup (coldfusionmeetup.com)
	- •Living in Alpharetta, Georgia (north of Atlanta)
- $\bullet$  Web home at www.carehart.org
	- 200+ blog entries, 50+ articles, 70+ presentations, more •
	- •UGTV: recordings of presentations by nearly 200 CFUG speakers
	- • Consulting: available for troubleshooting, tuning, training
		- For as few as days, hours, or even minutes; remote or on-site

#### **What is the CF 8 Server Monitor?**

- $\bullet$  A Flex-based interface for observing CF's internal operations
	- What requests are running, for how long, what they're •doing, and more
	- Presents graphs, charts, and text tables to identify<br>worst offenders, targets for further analysis •worst offenders, targets for further analysis
- $\bullet$  Most of the core data is being gathered by CF8 anyway
	- Admin API lets you access the data yourself
	- •• Monitor is just an interface to present that API data
- Is also an alerting and protection mechanism  $\bullet$ 
	- •• Can both notify you of trouble, and act to prevent it

# **Why use it?**

- $\bullet$ **• Various circumstances can affect performance** 
	- •Increase in traffic
	- Failure in related services
	- Problems with configuration
	- CFML coding practices
	- Sometimes simply bugs in CF or underlying services
- $\bullet$  What if you could better understand why they're happening, and when?
	- And even be notifed? Or have the server prevent •some problems?
	- Also, setting some Admin config values is a black art
	- •Monitor (and related features) helps with these

#### **When to use it?**

- $\bullet$  More than just monitoring
	- Alerts: detect, notify, log, and even protect the server •
	- Profiling: where, in code, is time being spent?
	- •Memory tracking: tracking memory used by features
	- • Snapshots: current status of important system conditions
	- •Multiserver monitor: watch other CF8 servers

#### **Where can I use it?**

- $\bullet$  Works only on CF8
	- Can't monitor 6 or 7 •
	- •Comes only on Enterprise or Developer editions
- $\bullet$  Is useful for development as well as prod
	- • Development: what happens when…?
		- No longer need to "just wing it" when making a choice
	- Production: what's going on?
		- Why performing poorly? How many requests? How much memory used? How much DB I/O?

#### **How to launch it?**

- $\bullet$  How to launch the monitor
	- • From CF Admin
		- Server Monitoring > Server Monitor > Launch Server Monitor
			- Can also launch the Multiserver monitor from there
	- Or from browser as
		- http://[servername]/CFIDE/administrator/monitor/launc h-monitor.cfm
	- Requires Admin password (or username/password if using new multiuser admin—Enterprise-onlyfeature)

#### **A walkthrough of features**

- $\bullet$  Overview page: key metrics (but not all)
	- Top two report pods discussed shortly, others discussed later
	- Reports pod
		- •Tabular data, with drill-downs (double-click)
			- Again, some have no value if no "Start" buttons enabled
		- •Drill-downs often have filter to control what's shown
			- And these reports then have more drill-downs also
				- Return to list view using icon

# **A walkthrough of features (cont)**

- $\bullet$  Available tabs atop monitor
	- •Overview, statistics, alerts, snapshots
- $\bullet$  Statistics tab has much more detail
	- • Itself broken into sections
		- Request Statistics, Memory Usage, Database, Errors
- $\bullet$  "Start" buttons
	- • Monitoring, profiling, memory tracking
		- Some reports require one or more to be enabled
		- They increase in overhead, left to right
	- • Some reports don't require any enabled
		- **•** I call these "zero overhead" reports

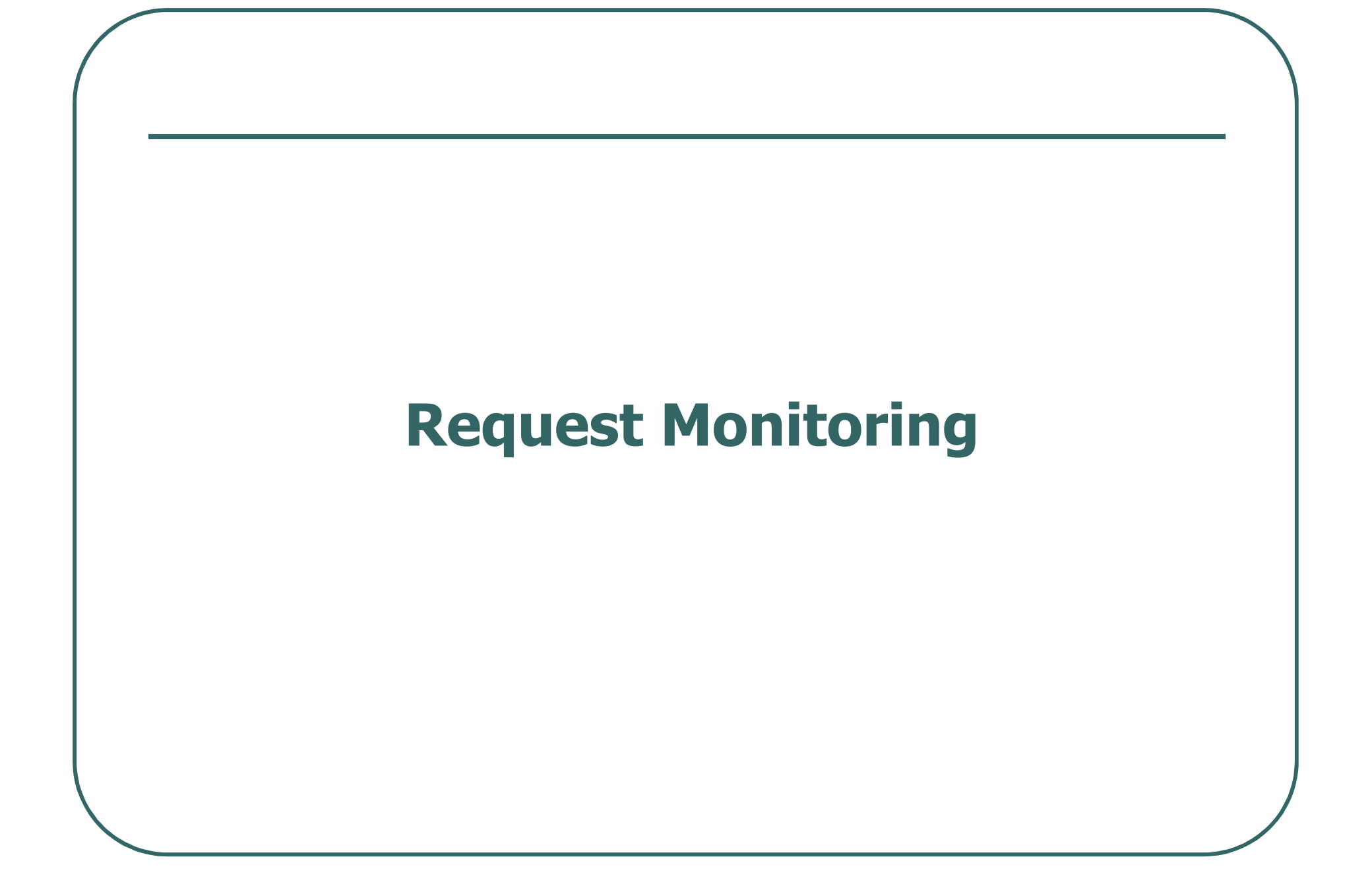

### **Request Monitoring**

- $\bullet$  Average Response Time, Requests Per Second
	- Most traditional measures of server performance
	- First graphs shown on Overview page
		- •Require "start monitoring"
	- Other reports show details on requests
	- Note that this chart, like many, has popup data

- $\bullet$  Active requests
	- •Statistics > Request Statistics > Active Requests
	- • Observe requests actually running on your server at a given point of time
		- understand why server not responding/ poorly
		- help configure simultaneous request setting
- $\bullet$  Active ColdFusion Threads
	- • Statistics > Request Statistics > Active ColdFusion Threads
	- Shows data on threads spawned with CFTHREAD
	- •Again, can help set admin thread settings

- $\bullet$  Observing Requests
	- If can catch request running (CF8 is fast!)
	- • Can see
		- template file/path, type of request, IP address, web server thread name, time taken so far
	- Can drill down to see details of variable values in all scopes
		- Does NOT require start memory tracking
	- Can also kill requests from here, discussed later

- $\bullet$  Slowest tags or function calls in a request
	- when viewing request details
		- •Requires "start profiling"
	- Will see new info: "Top 10 Slowest Tags & Functions"
		- Tag/function name, template path and line number, time in milliseconds
	- And can drill down on line of code to see stack trace

- $\bullet$  Slowest requests and slowest CF Threads
	- Statistics > Request Statistics > Slowest Requests
	- Statistics > Request Statistics > Slowest ColdFusion Threads
	- These show those requests/threads from the recent past that were slowest
		- Sadly, no easy way to see ALL recent requests

- $\bullet$  Finding heavy hitter requests
	- From two more different perspectives
	- Both require "start monitoring"
	- Highest average response time
		- •Statistics > Request Statistics > Cumulative ServerUsage report
		- •displays requests using most avg response time over all executions of that page
	- Highest number of executions
		- •Statistics > Request Statistics > Highest Hit count
		- •"Request size" column populated with mem tracking

- $\bullet$  Largest variables used across requests
	- Requires "start memory tracking"
	- Statistics > Memory Usage > Requests by Memory Usage
	- Drill down to see top 10 largest variables in the request
		- •by name, scope, type, template, and average/last size

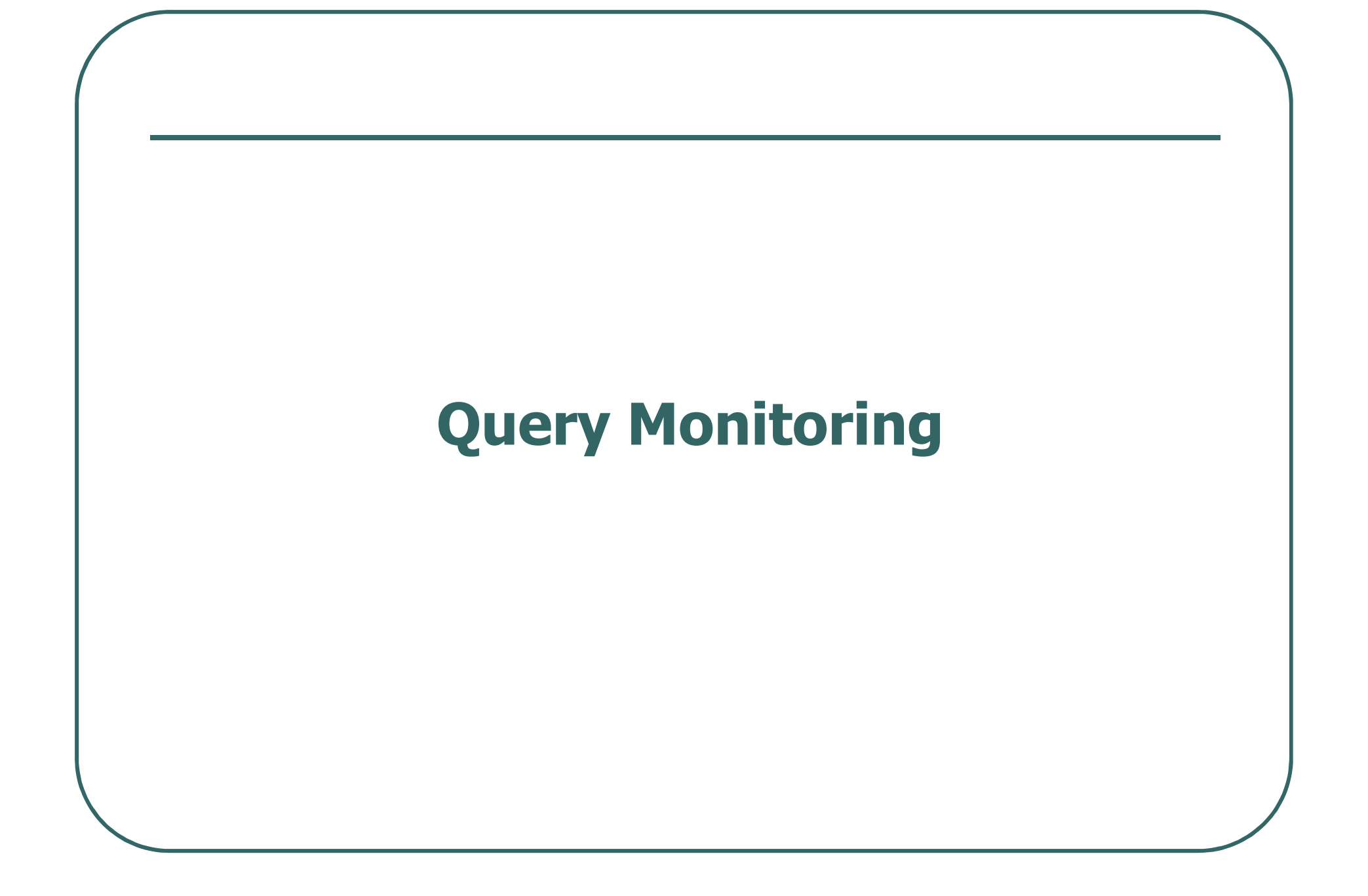

## **Query Monitoring**

- $\bullet$  Tracking Active Queries
	- •Requires "start profiling"
	- •Statistics> Database> Active Queries
- $\bullet$  Tracking large, slow, and frequent queries
	- • Statistics > Memory Usage > Queries by Memory Usage
		- Requires memory tracking
	- Statistics > Database > Slowest Queries
	- $\bullet$  Statistics > Database > Most Frequently Run Queries
		- Both require monitoring and profiling
	- Remember threshold value, to help see data

# **Query Monitoring (cont.)**

- $\bullet$  Tracking cached queries
	- • Never had insight into this memory space
		- CFQuery tags that use the CachedWithin or CachedAfter attribute
	- Statistics > Database > Query Cache Status
	- Total in cache and ratio shown at top
	- •"Free report": no start buttons required
	- **•** If "start profiling" enabled, can see more detail
		- Statistics > Database > Cached Queries
		- Show how often each cached query is requested vs executed
			- Drill down on each for template and line number and SQL that's cached (and size, if "start memory tracking")

# **Query Monitoring (cont.)**

- $\bullet$  Database Pool Status
	- Statistics> Database> Pool Status
	- •requires no "start" buttons
	- Tracks info on Datasources and the pooling of their database connections

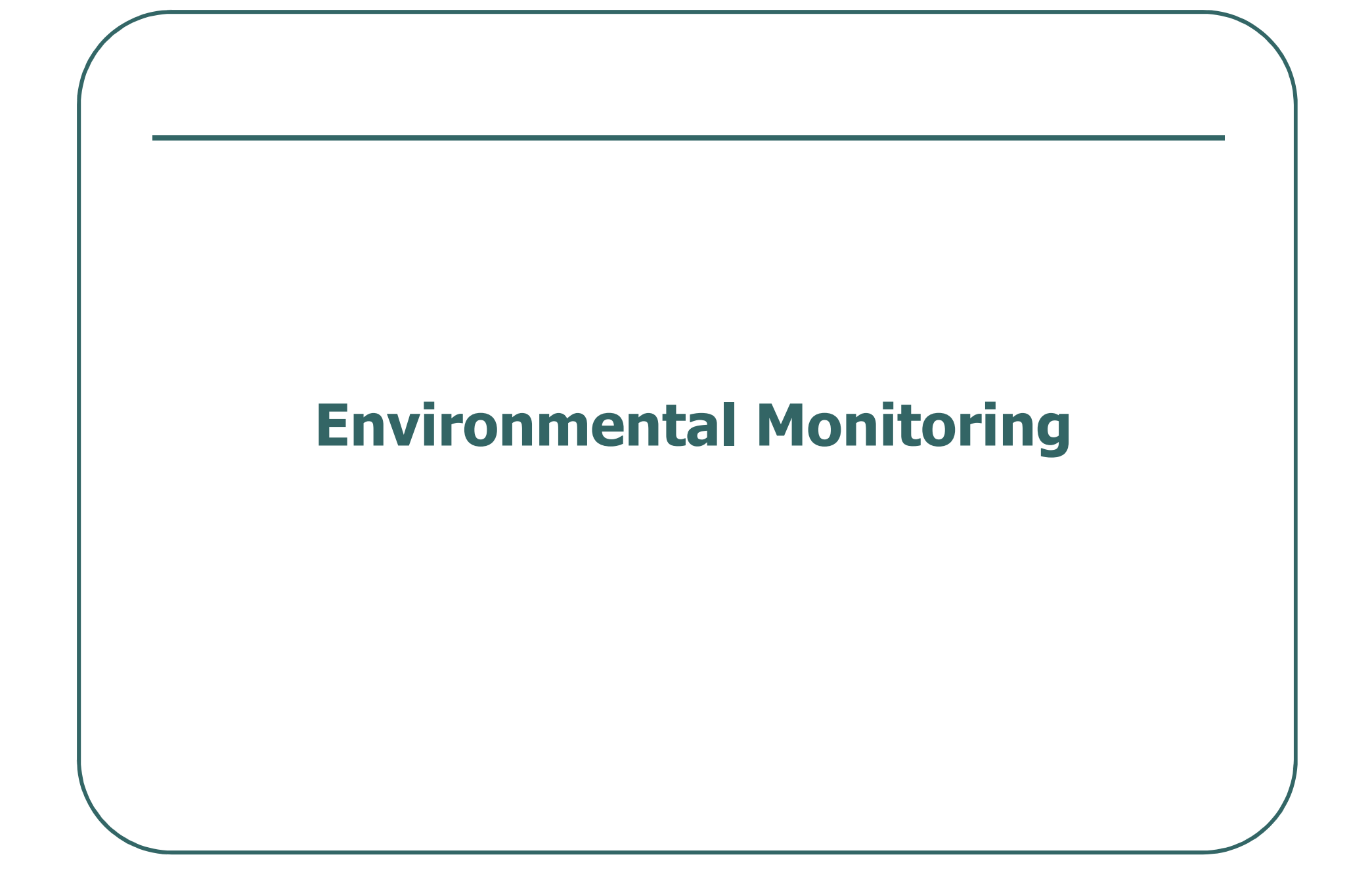

#### **Environmental Monitoring**

- $\bullet$  Shared scope (session, app, server) use
	- Statistics > Request Statistics > Active **Sessions**
	- Statistics > Memory Usage > Application Scope Memory Usage
	- Statistics > Memory Usage > Server Scope Memory Usage
	- Can view vars in all these scopes, even without "Start" buttons enabled!
		- Size will be "0", unless start monitoring/mem track
		- But can see all the data regardless. Useful!

# **Environmental Monitoring (cont.)**

- $\bullet$ **• Tracking JVM Memory Usage** 
	- Statistics > Memory Usage > Memory Usage **Summary**
	- graphical depiction of JVM memory usage
	- •"Free report": no start buttons required
	- Note available "Run GC" button

# **Environmental Monitoring (cont.)**

- $\bullet$  Monitoring the Template Cache
	- Statistics > Request Statistics > Template Cache Status
	- Another "free" report (no start buttons required)
	- Finally can see how many files are in cache
	- Can help with setting the template cache size, as well as to spot problems
		- More on this in "hidden gems talk"

# **Environmental Monitoring (cont.)**

- $\bullet$  Monitoring application errors
	- Statistics > Errors > Requests with Errors
	- Useful in production, otherwise may not notice errors happening
	- Better still, if "start profiling', can see:
		- more about the line of code in error
		- how often the error has occurred
		- the full CFML stack trace that led to the error
	- Also feeds the overview page "last error" pod

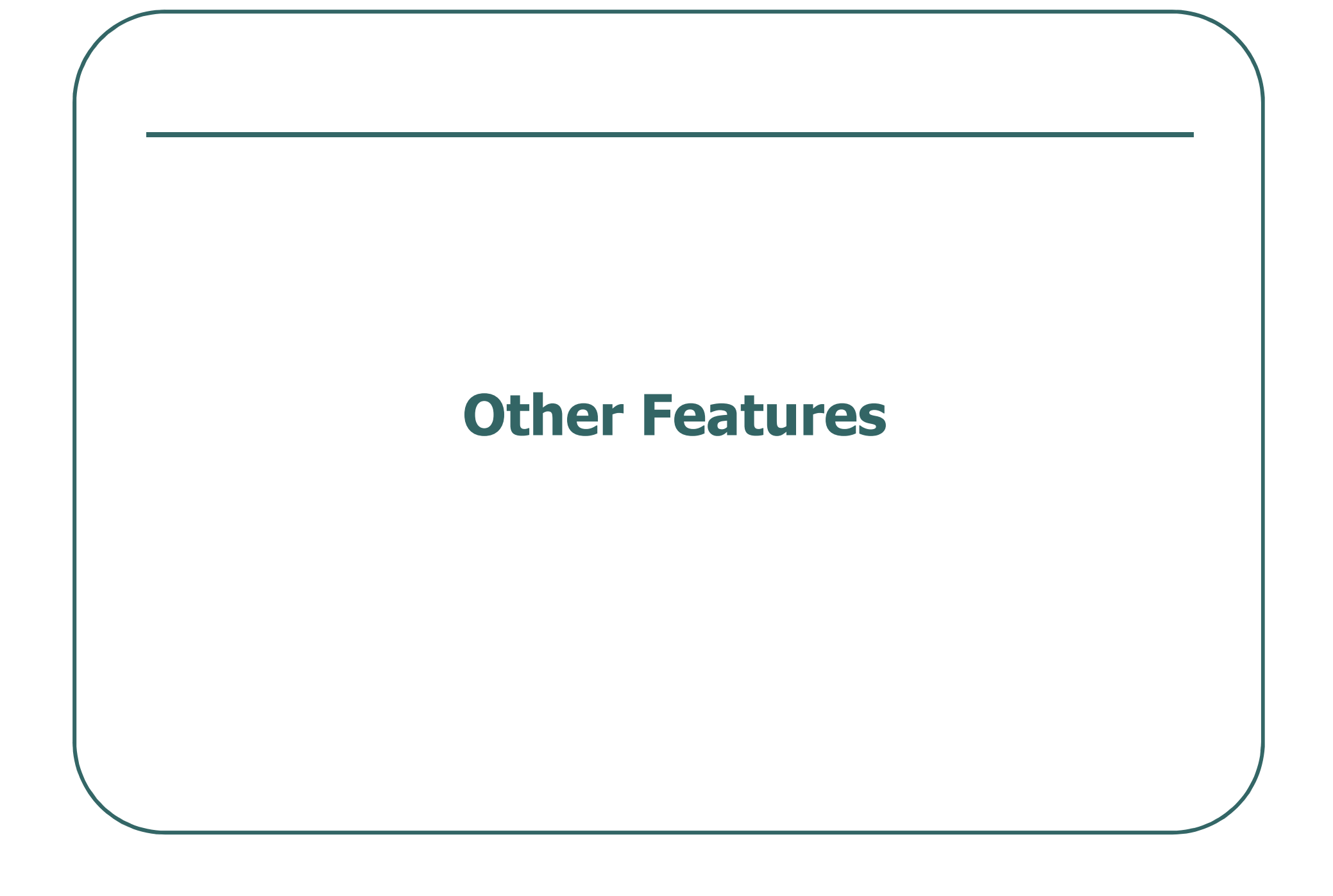

#### **More than just a monitor**

- $\bullet$  The CF8 monitor (like FusionReactor and SeeFusion as well) is more than just a monitor
	- • Can control requests (terminate them)
		- Both manually and automatically
	- Alert mechanism can notify you troublesome of conditions, and respond to them
	- Snapshot feature provides useful environmental status information
	- Multiserver monitor watches other CF8 servers
	- •Admin API

# **Terminating threads**

- $\bullet$ • From Active Requests report, can kill running requests
	- Such as if they're hung or causing trouble
		- •Tying up valuable simultaneous request threads
	- No longer need to just "restart the server"
		- Caution: with power comes responsibility
	- User presented whatever portion of request generated prior to termination
- $\bullet$  Don't want to have to always be babysitting the server though…

#### **Alerts**

- $\bullet$  Alerts watch your server for you, stepping in for given trouble conditions
	- $\bullet$ Can terminate request
	- $\bullet$ Can just send email with notification
	- Can execute CFC to do any sort of processing
		- write data to a log file or database, etc.
	- Can also trigger snapshot
	- $\bullet$ Can even force garbage collection (with JVM memory alert)
- $\bullet$  Four kinds of alerts
	- $\bullet$ Unresponsive Server (too many requests taking too long)
	- $\bullet$ Slow Server (average response time too high)
	- $\bullet$ JVM Memory (too much memory used)
	- $\bullet$ Timeouts (too many requests timing out)

# **Alerts (cont.)**

- $\bullet$  Alerts tab at top of monitor, shows two links on left nav bar
	- Alerts: recent, triggered alerts, view snapshots
	- Alert Configuration: create/update alerts
		- Four tabs for the 4 kinds of alerts
		- Last tab for email settings
		- •Changes take affect immediately (no restart needed)

# **Alerts (cont.)**

- $\bullet$ **• Viewing alerts** 
	- • Alerts page
		- They remain until server restart
		- You can delete them
	- Log files
		- Monitor.log in traditional CF logs directory
			- And –out log in CF runtime logs directory

#### $\bullet$ Emails

- Can list multiple addresses, with commas
- Emails trigger entry in monitor log file also
- If alert kills request, notification lists requests
- • Note they will report a recovered state when alert condition is lifted

#### **Snapshots**

- $\bullet$  Detailed status information on state of the server
	- •Can be triggered manually or in an alert
	- •Help with off-line monitoring, analysis
	- • Also supplements notification emails
		- They don't list what requests are running at time of alert, but snapshot does show that and more
		- If selected, will be included as attachment to email
	- Also available in own Snapshots tab at top of monitor
		- Provides means to trigger snapshots manually and view them (does not show those triggered by alerts)
	- $\bullet$ Also accessible in files at [ColdFusion8]\logs\snapshots

#### **MultiServer monitor**

 $\bullet$ • Watches other CF8 servers (Enterprise or Developer Editions)

 $\bullet$ Separate interface from Server Monitor

## **Admin API**

- $\bullet$ CFIDE/Adminapi/ServerMonitoring.cfc
- $\bullet$ Only available on Enterprise
- $\bullet$ • Several methods for getting data shown in Server monitor

# **FAQs**

- $\bullet$  What about the overhead?
	- $\bullet$  Some features have zero overhead. Just presenting data already being gathered by CF
	- Some features are a little (Start Profiling) or a lot (Start  $\bullet$ Memory Tracking) resource-intensive
		- Perhaps best used only in development, or in emergencies
- $\bullet$  Supported systems
	- $\bullet$ Runs on all environments CF runs on
	- $\bullet$ CF8 only (can't monitor 6 or 7)
	- Again, only on Enterprise or Developer editions
- $\bullet$  What about FusionReactor, SeeFusion?
	- $\bullet$ Still valuable for 6 and 7
	- $\bullet$  And each offers things that CF8 monitor does not
		- So can still be valuable in CF8

# **FAQs (cont.)**

- $\bullet$  What's missing? Have noticed a few things, including:
	- • No obvious report showing all requests over recent time period
		- Can set slow requests to 0 and a high number of requests to show
	- No tracking of CPU use (overall or per request)
	- • No logging of data
		- You can create your own logs with Alert CFCs
	- • Email comes from cfadmin@servername domain (in my case, charlied620), can't change to a real domain

# **FAQs (cont.)**

- $\bullet$  Does the Alert mechanism require any start buttons be enabled?
	- No
- $\bullet$ If I open the monitor and turn on start buttons, does their effect remain when Monitor is closed?
	- Yes, because Admin API code would need to rely on it
	- Be careful, then, about leaving it on

## **Learning More**

- $\bullet$  Covered in "Configuring and Administering ColdFusion"
	- http://www.adobe.com/support/documentation/en/coldfusi on/
- $\bullet$ Also online help within the monitor
- $\bullet$  My articles:
	- $\bullet$  ColdFusion 8 server monitoring – Part 1: Using the Server Monitor in development
		- http://www.adobe.com/devnet/coldfusion/articles/monitoring\_ pt1.html
	- ColdFusion 8 server monitoring Part 2: Using the Server Monitor in production
		- http://www.adobe.com/devnet/coldfusion/articles/monitoring\_ pt2.html
	- $\bullet$ ColdFusion 8 server monitoring – Part 3: Automated<br>monitoring and request management with Alerts, Snapshots
	- $\bullet$ ColdFusion 8 Server Monitoring –Part 4: Multiserver Monitor, Admin API Monitoring, and More

#### **Summary**

- $\bullet$ Great to have monitoring built-into CF
- $\bullet$  Just be aware that it's CF8-only, Enterprise and Development
	- Consider other tools for other versions
- $\bullet$ • More than just a monitor
	- Alerts, profiling, memory tracking, snapshots, multiserver monitoring
- $\bullet$ Some features have zero overhead
- $\bullet$ Useful in develpoment as well as prod

#### **Questions On Presentation**

- $\bullet$  Charlie Arehart
	- charlie@carehart.org
- $\bullet$  I'd really appreciate your feedback
	- •http://carehart.org/feedback/
- $\bullet$  Also available for troubleshooting, training, consulting
	- Also other developer productivity coaching, system  $\bullet$ admin and tuning support, and more
	- •Remote or on-site
- $\bullet$  New Per-minute Phone/Web support
	- •http://carehart.org/askcharlie/